# intersil

## [ISL8117AEVAL1Z](https://www.application-datasheet.com/) Evaluation Board User Guide

### Description

The [ISL8117AEVAL1Z](https://www.application-datasheet.com/) evaluation board (shown in Figure 4 on [page 4\)](#page-3-0) features the **ISL8117A**. The [ISL8117A](http://www.intersil.com/products/ISL8117) is a 60V high voltage synchronous buck controller that offers external soft-start, independent enable functions and integrates UV/OV/OC/OT protection. Its current mode control architecture and internal compensation network keep peripheral component count minimal. Programmable switching frequency ranging from 100kHz to 2MHz helps to optimize inductor size while the strong gate driver delivers up to 30A for the buck output.

### **Specifications**

The [ISL8117AEVAL1Z](https://www.application-datasheet.com/) evaluation board is designed for high current applications. The current rating of the [ISL8117AEVAL1Z](https://www.application-datasheet.com/) is limited by the FETs and inductor selected. The ISL8117A gate driver is capable of delivering up to 20A for the buck output as long as the proper FETs and inductor are provided. The electrical ratings of the [ISL8117AEVAL1Z](https://www.application-datasheet.com/) are shown in Table 1.

#### TABLE 1. ELECTRICAL RATING

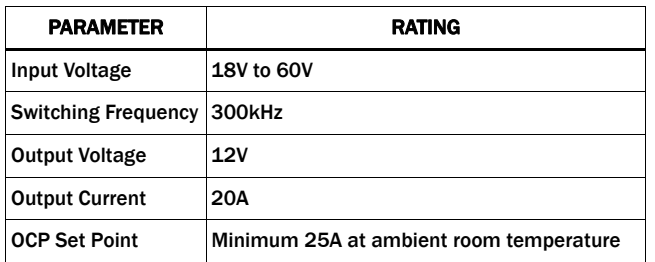

#### Key Features

- Wide input range: 18V to 60V
- High light-load efficiency in pulse skipping DEM operation
- Programmable soft-start
- Optional DEM/CCM operation
- Supports prebias output with SR soft-start
- External frequency sync
- PGOOD indicator
- OCP, OVP, OTP, UVP protection
- Back biased from output to improve efficiency

#### References

**ISL8117A** Datasheet

### Ordering Information

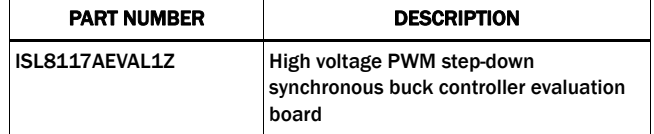

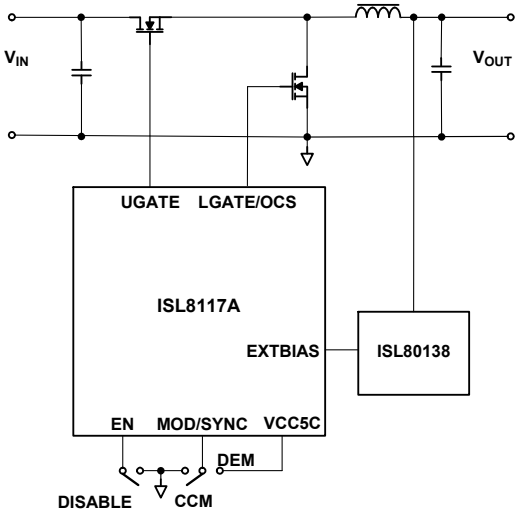

FIGURE 1. BLOCK DIAGRAM

#### Recommended Testing Equipment

The following materials are recommended to perform testing:

- 0V to 60V power supply with at least 30A source current capability
- Electronic loads capable of sinking current up to 30A
- Digital Multimeters (DMMs)
- 100MHz quad-trace oscilloscope

#### Quick Test Guide

- 1. Jumper J5 provides the option to select CCM or DEM. Please refer to **Table 2** for the desired operating option. Ensure that the circuit is correctly connected to the supply and electronic loads prior to applying any power. Please refer to **Figure 3** for proper set-up.
- 2. Turn on the power supply.
- 3. Adjust input voltage  $V_{IN}$  within the specified range and observe output voltage. The output voltage variation should be within 3%.
- 4. Adjust load current within the specified range and observe output voltage. The output voltage variation should be within 3%.
- 5. Use an oscilloscope to observe output voltage ripple and Phase node ringing. For accurate measurement, please refer to **Figure 2** for proper test set-up.

#### TABLE 2. DESIRED OPERATING OPTIONS

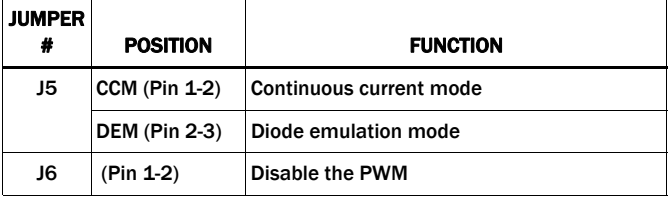

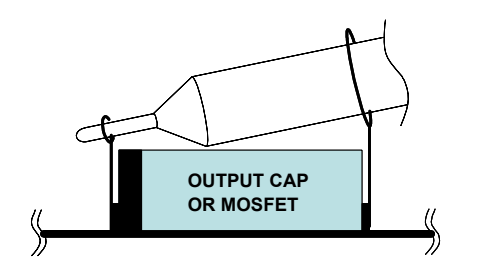

FIGURE 2. PROPER PROBE SET-UP TO MEASURE OUTPUT RIPPLE AND PHASE NODE RINGING

### Functional Description

The [ISL8117AEVAL1Z](https://www.application-datasheet.com/) is the same test board used by the Intersil application engineers and IC designers to evaluate the performance of the ISL8117A QFN IC. The board is set to provide an easy and complete evaluation of all the IC and board functions.

As shown in **Figure 3 on page 3, 18V** to 60V V<sub>IN</sub> is supplied to J1 (+) and J2 (-). The regulated 12V output on J3 (+) and J4 (-) can supply up to 20A to the load. Due to the high thermal efficiency, the evaluation board can run at 20A continuously without airflow under room temperature ambient conditions.

Test points TP1 through TP19 provide easy access to IC pin and external signal injection terminals.

As shown in Table 2, connector J5 provides selection of either CCM mode (shorting pin 1 and pin 2) or DEM mode (shorting pin 2 and pin 3). Connector J6 provides an option to disable the converter by shorting its pin 1 and 2.

#### Operating Range

The input voltage range is from 18V to 60V for an output voltage of 12V. If the output voltage is set to a lower value, the minimum  $V_{IN}$  can be reset to a lower value by changing the ratio of R<sub>4</sub> and  $R<sub>5</sub>$ . The minimum EN threshold that  $V<sub>IN</sub>$  can be set to is 4.5V.

The rated load current is 20A with the OCP point set at minimum 25A at room ambient condition.

The operating temperature range is from -40°C to +125°C. Please note that airflow is needed for higher temperature ambient conditions.

#### PCB Layout Guideline

Careful attention to layout requirements is necessary for successful implementation of an ISL8117A based DC/DC converter. The ISL8117A switches at a very high frequency and therefore the switching times are very short. At these switching frequencies, even the shortest trace has significant impedance. Also, the peak gate drive current rises significantly in an extremely short time. Transition speed of the current from one device to another causes voltage spikes across the interconnecting impedances and parasitic circuit elements. These voltage spikes can degrade efficiency, generate EMI, and increase device overvoltage stress and ringing. Careful component selection and proper PC board layout minimizes the magnitude of these voltage spikes.

There are three sets of critical components in a DC/DC converter using the ISL8117A:

- The controller
- The switching power components
- The small signal components

The switching power components are the most critical from a layout point of view because they switch a large amount of energy, which tends to generate a large amount of noise. The critical small signal components are those connected to sensitive nodes or those supplying critical bias currents. A multilayer printed circuit board is recommended.

#### <span id="page-2-0"></span>Layout Considerations

- 1. The input capacitors, upper FET, lower FET, inductor and output capacitor should be placed first. Isolate these power components on the top side of the board with their ground terminals adjacent to one another. Place the input high frequency decoupling ceramic capacitors very close to the MOSFETs.
- 2. Use separate ground planes for power ground and small signal ground. Connect the SGND and PGND together close to the IC. DO NOT connect them together anywhere else.
- 3. The loop formed by the input capacitor, the top FET and the bottom FET must be kept as small as possible.
- 4. Ensure the current paths from the input capacitor to the MOSFET, to the output inductor and the output capacitor are as short as possible with maximum allowable trace widths.
- 5. Place the PWM controller IC close to the lower FET. The LGATE connection should be short and wide. The IC can be best placed over a quiet ground area. Avoid switching ground loop currents in this area.
- 6. Place VCC5V bypass capacitor very close to the VCC5V pin of the IC and connect its ground to the PGND plane.
- 7. Place the gate drive components (optional BOOT diode and BOOT capacitors) together near the controller IC.
- 8. The output capacitors should be placed as close to the load as possible. Use short wide copper regions to connect output capacitors to load in order to avoid inductance and resistances.
- 9. Use copper filled polygons or wide but short trace to connect the junction of the upper FET, lower FET and output inductor. Also keep the PHASE node connection to the IC short. DO NOT unnecessarily oversize the copper islands for the PHASE node. Since the phase nodes are subjected to very high dv/dt voltages, the stray capacitor formed between these islands and the surrounding circuitry will tend to couple switching noise.
- 10. Route all high speed switching nodes away from the control circuitry.
- 11. Create a separate small analog ground plane near the IC. Connect the SGND pin to this plane. All small signal grounding paths including feedback resistors, current limit setting resistor, soft-starting capacitor and EN pull-down resistors should be connected to this SGND plane.
- 12. Separate the current sensing trace from the PHASE node connection.
- 13. Ensure the feedback connection to the output capacitor is short and direct.

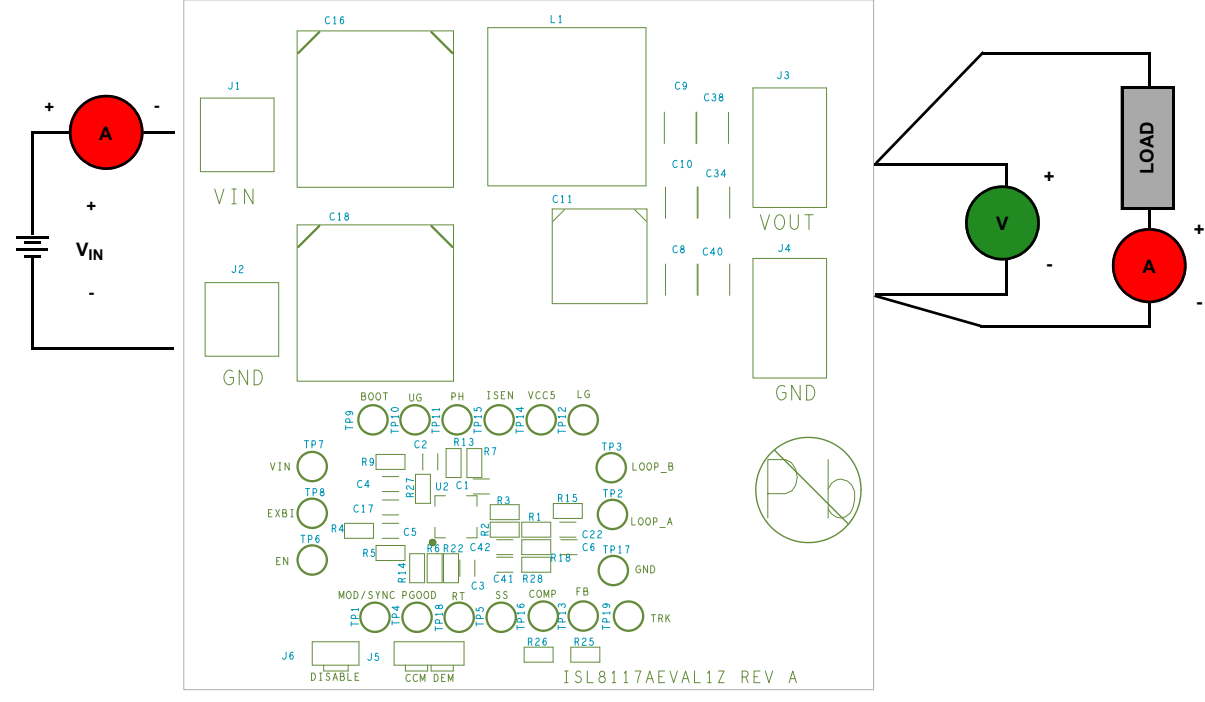

FIGURE 3. PROPER TEST SET-UP

<span id="page-3-0"></span>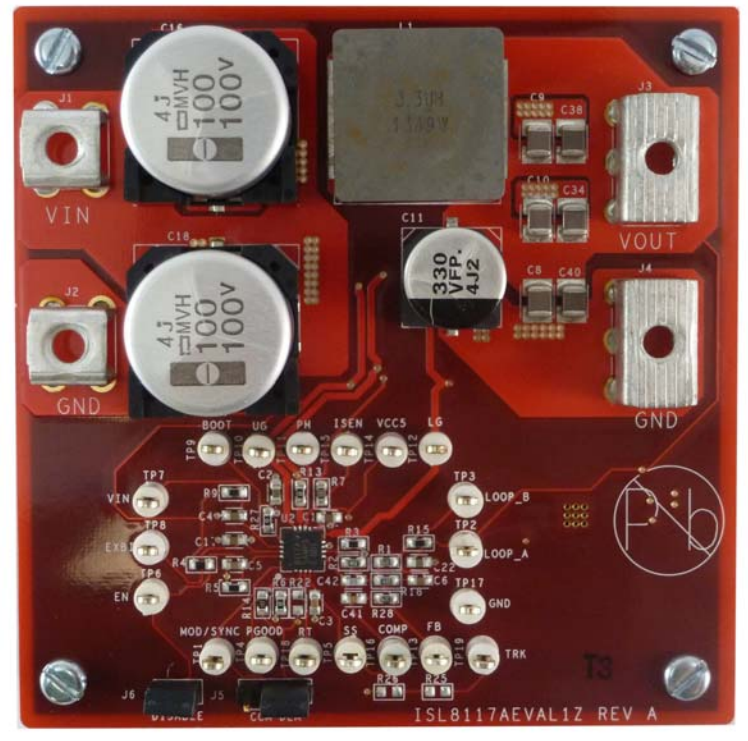

FIGURE 4. [ISL8117AEVAL1Z](https://www.application-datasheet.com/) TOP SIDE

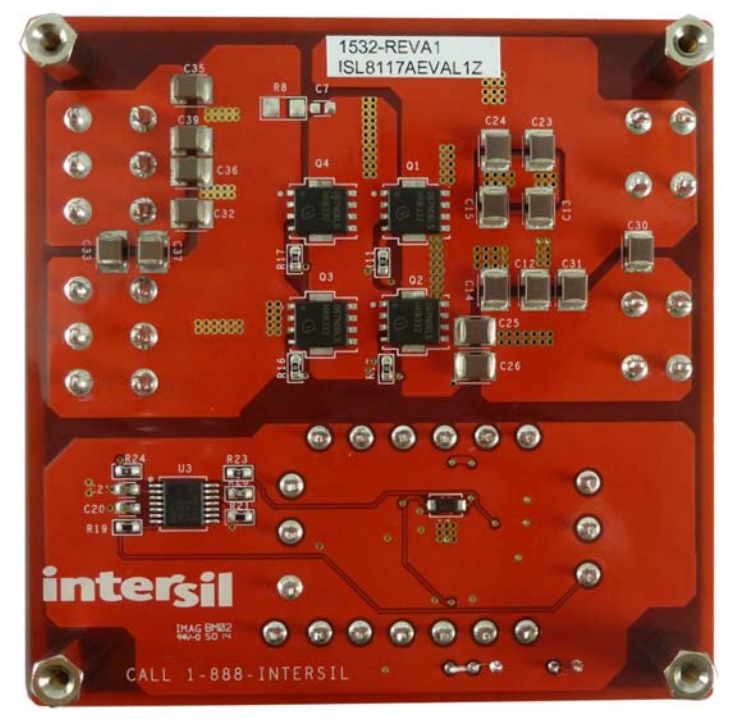

FIGURE 5. [ISL8117AEVAL1Z](https://www.application-datasheet.com/) BOTTOM SIDE

#### Typical Evaluation Board Performance Curves VIN = 48V, unless otherwise noted.

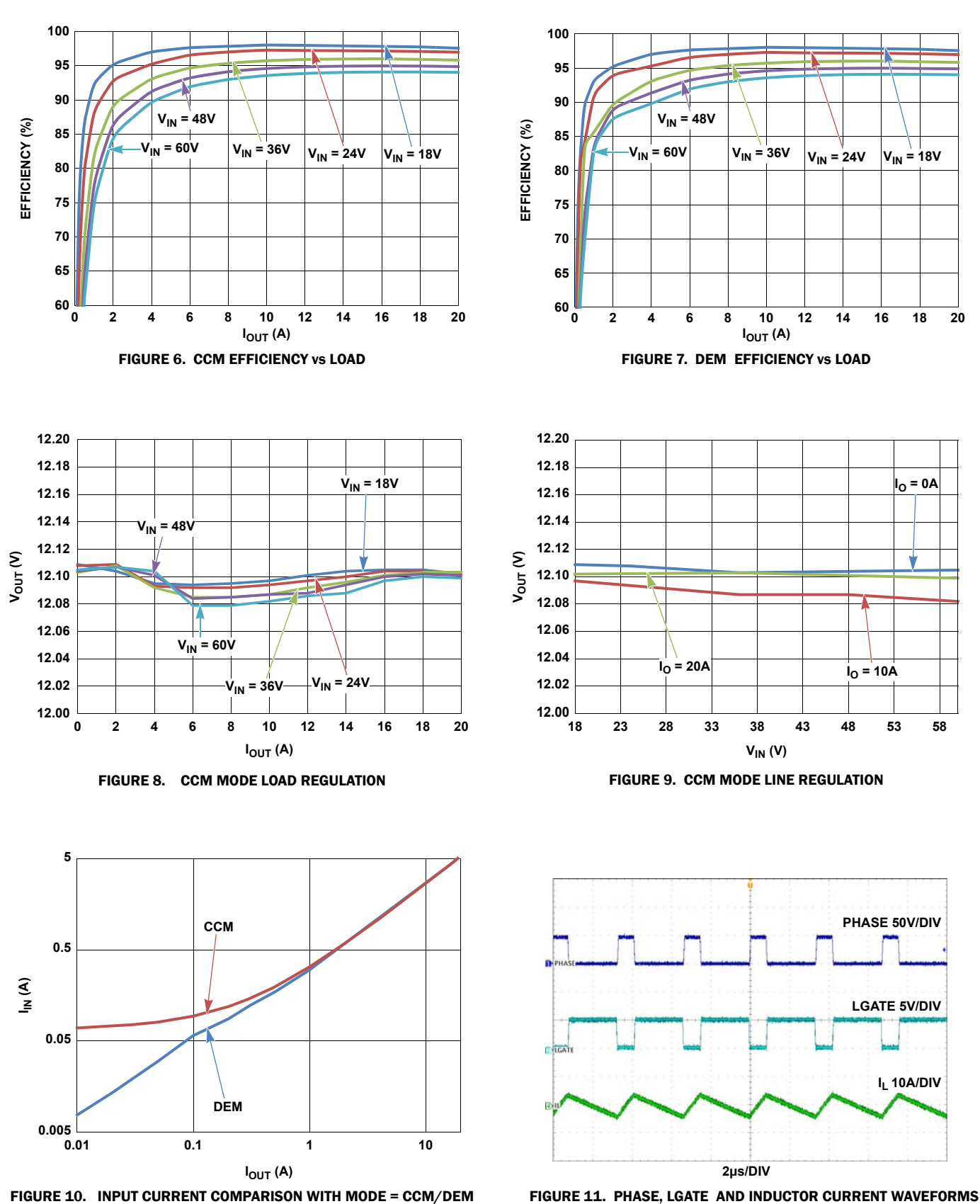

#### Typical Evaluation Board Performance Curves VIN = 48V, unless otherwise noted. (Continued)

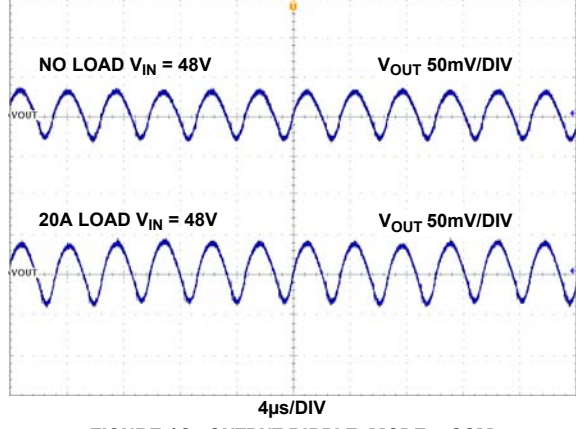

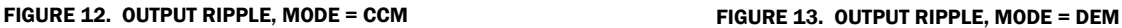

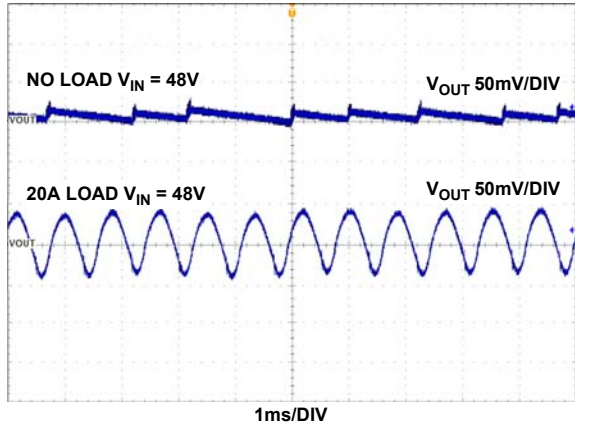

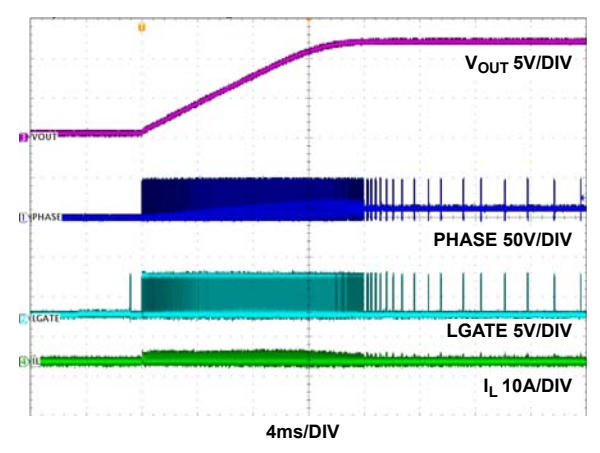

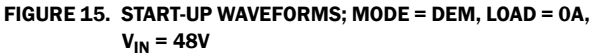

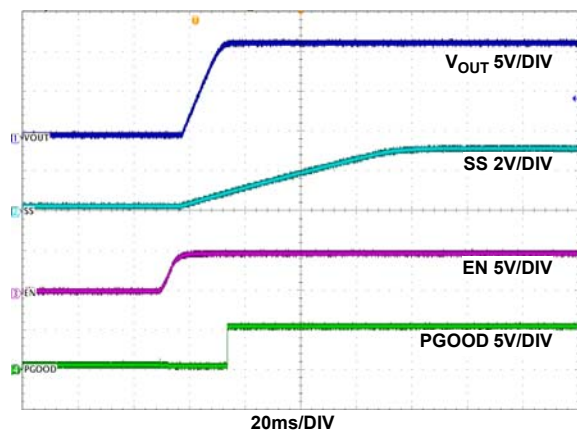

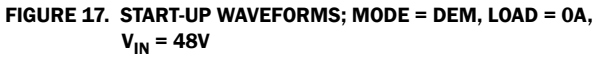

**4ms/DIV PHASE 50V/DIV LGATE 5V/DIV IL 10A/DIV V<sub>OUT</sub>** 5V/DIV

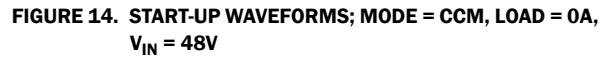

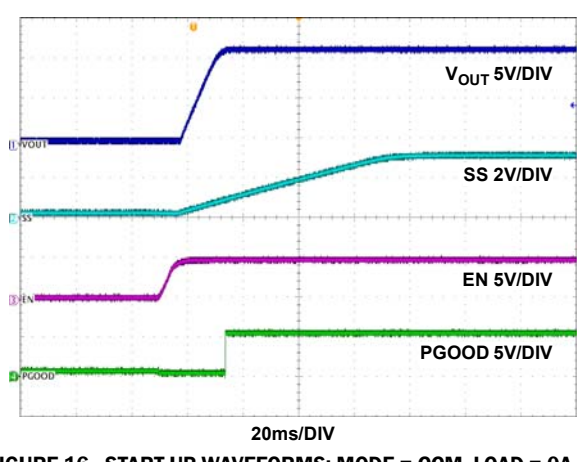

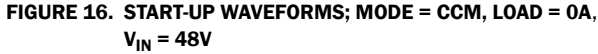

#### Typical Evaluation Board Performance Curves VIN = 48V, unless otherwise noted. (Continued)

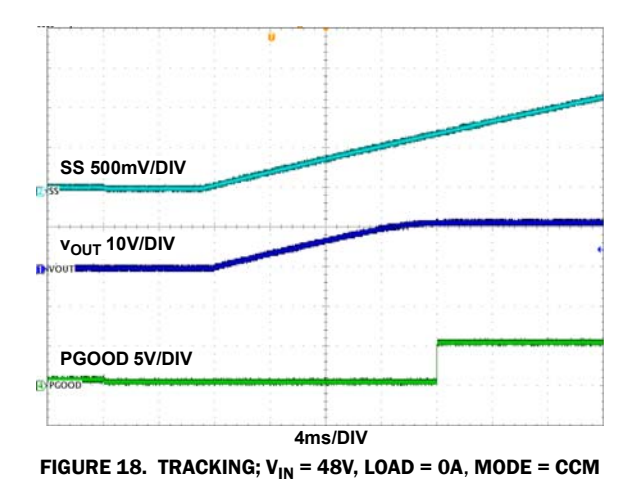

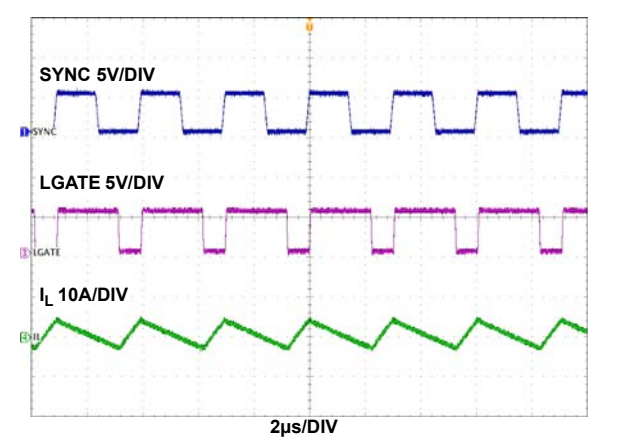

FIGURE 18. TRACKING; V<sub>IN</sub> = 48V, LOAD = 0A, MODE = CCM FIGURE 19. FREQUENCY SYNCHRONIZATION; V<sub>IN</sub> = 48V, LOAD = 0A, DEFAULT  $f_{SW}$  = 300kHz, SYNC  $f_{SW}$  = 330kHz

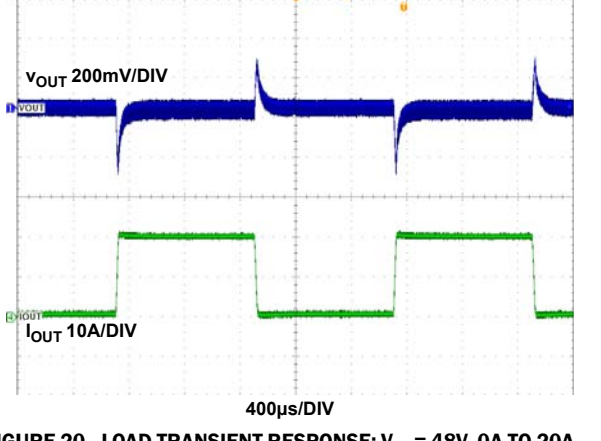

FIGURE 20. LOAD TRANSIENT RESPONSE;  $V_{IN}$  = 48V, 0A TO 20A 1A/µs STEP LOAD, CCM MODE

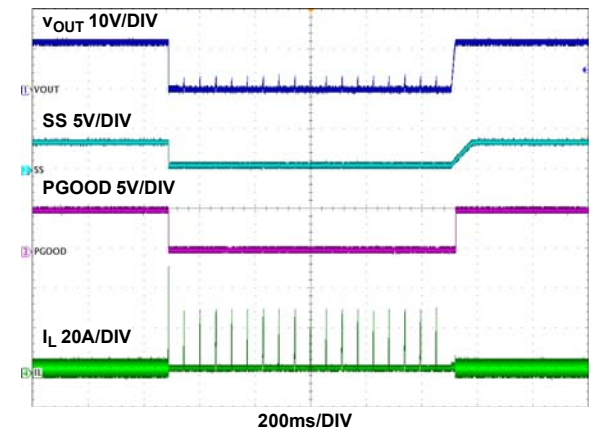

FIGURE 21. OCP RESPONSE, OUTPUT SHORT CIRCUITED TO GROUND AND RELEASED, CCM MODE,  $V_{IN} = 48V$ NO LOAD TO SHORT AND RELEASE

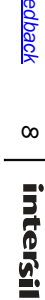

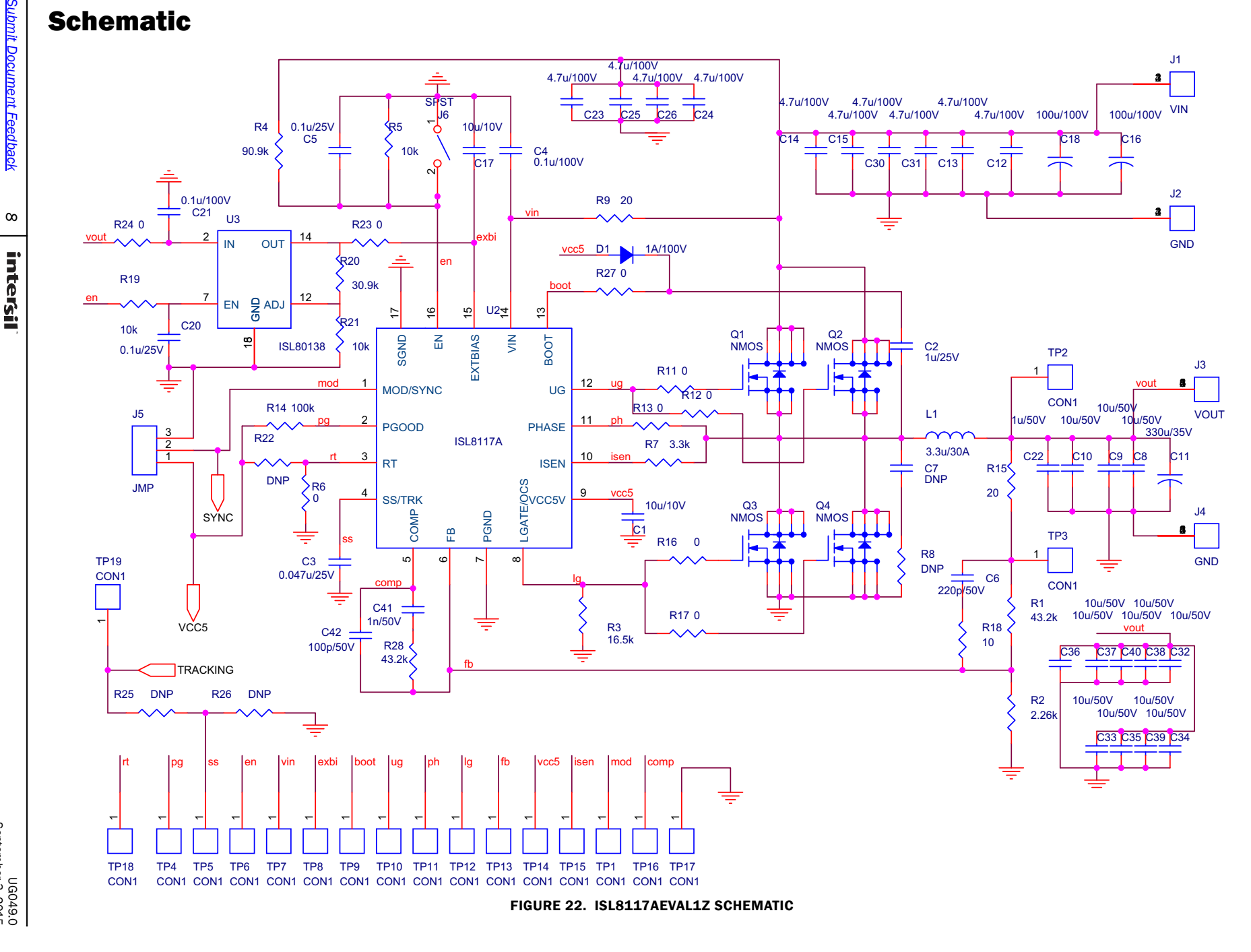

#### Bill of Materials

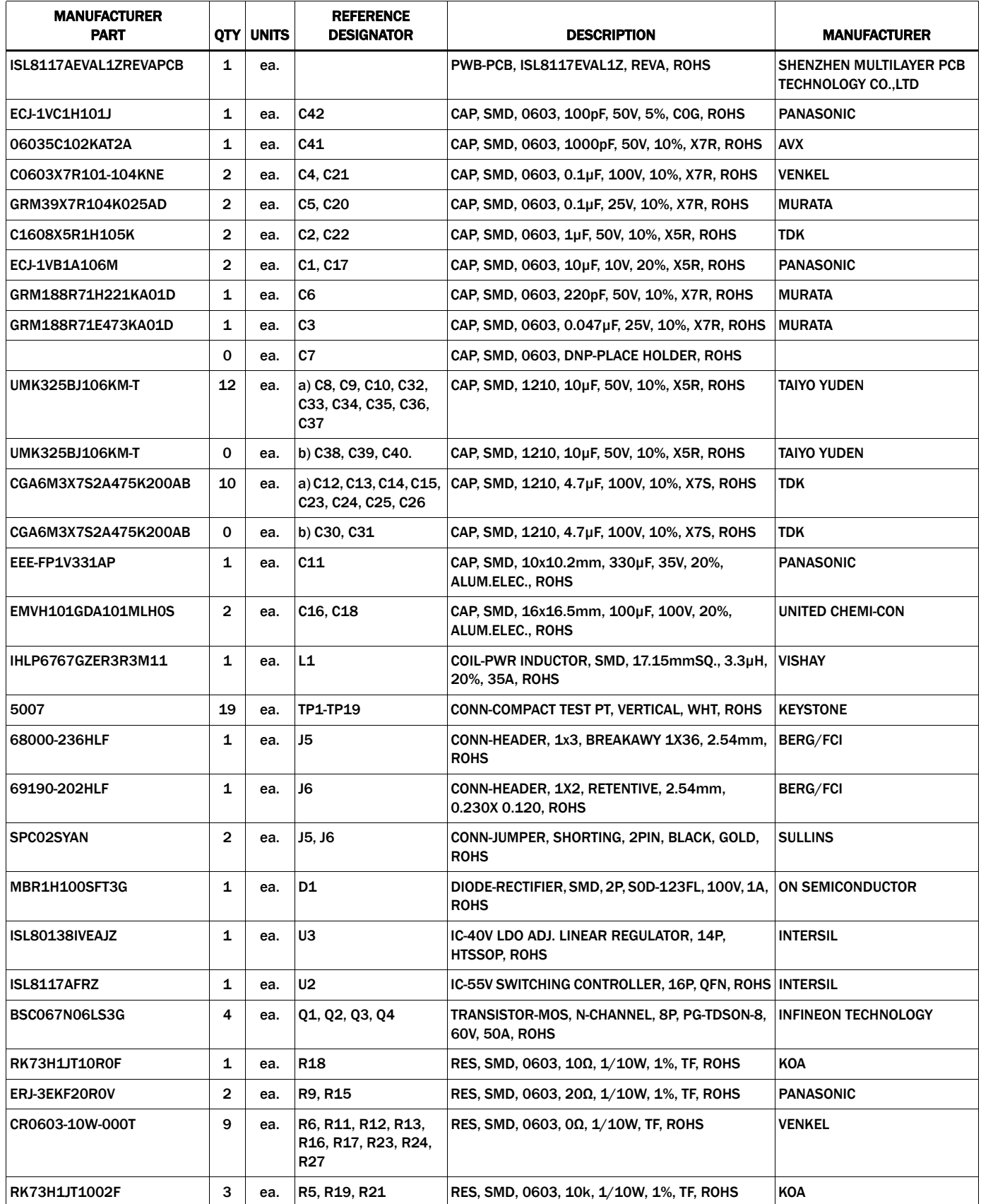

#### Bill of Materials

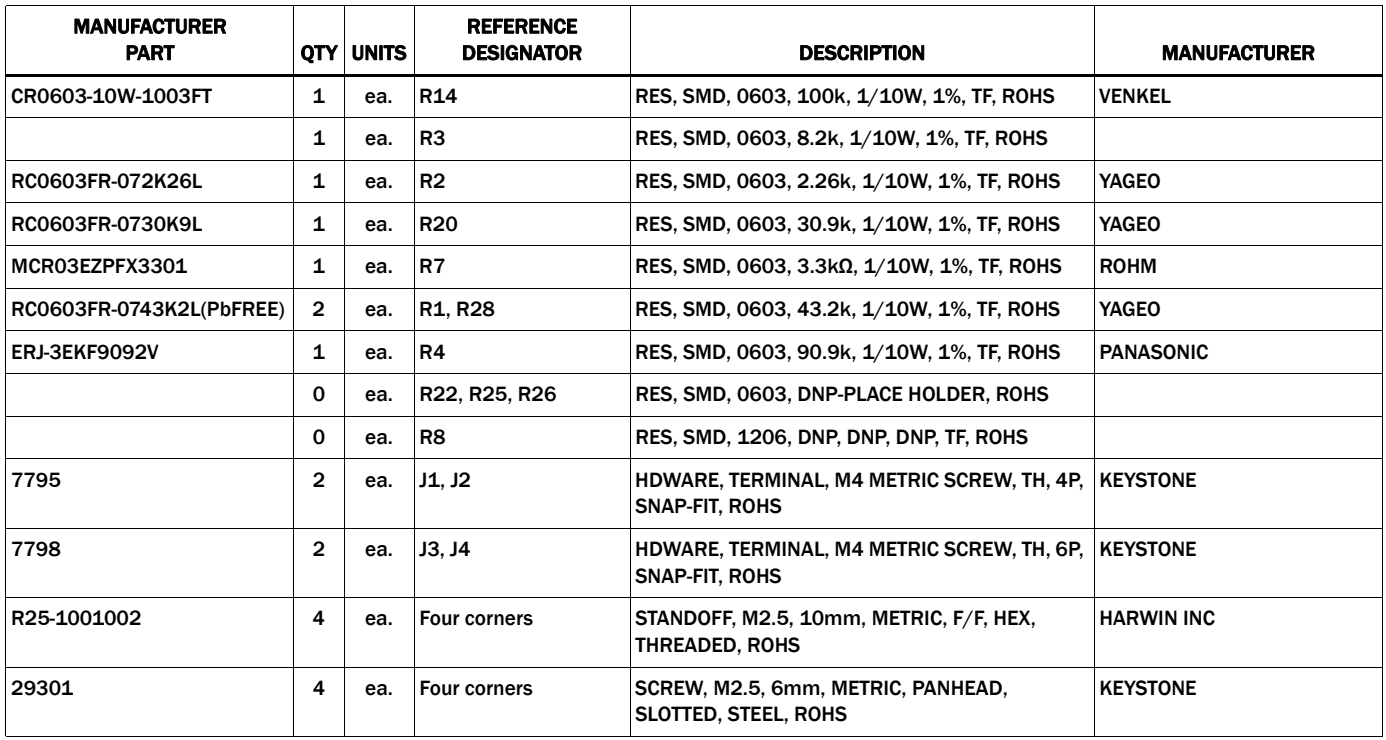

### [ISL8117AEVAL1Z](https://www.application-datasheet.com/) PCB Layout

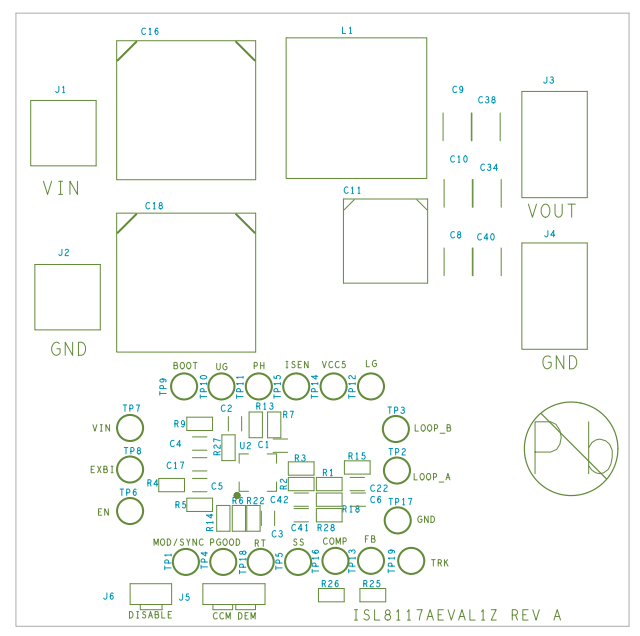

FIGURE 23. SILKSCREEN TOP **FIGURE 24. TOP LAYER** 

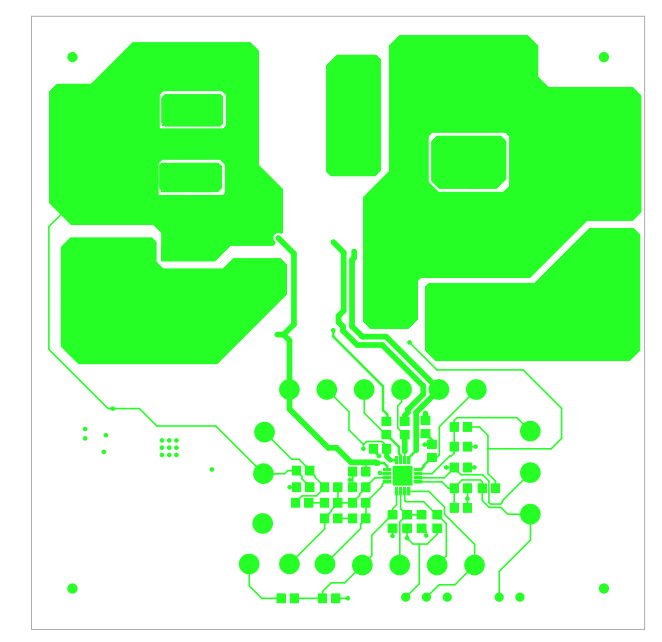

#### User Guide 049

#### [ISL8117AEVAL1Z](https://www.application-datasheet.com/) PCB Layout (Continued)

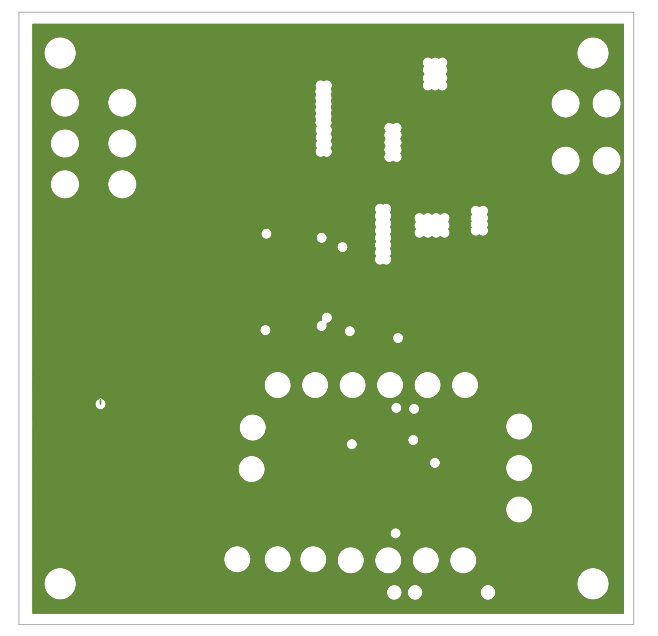

FIGURE 25. SECOND LAYER (SOLID GROUND) FIGURE 26. THIRD LAYER

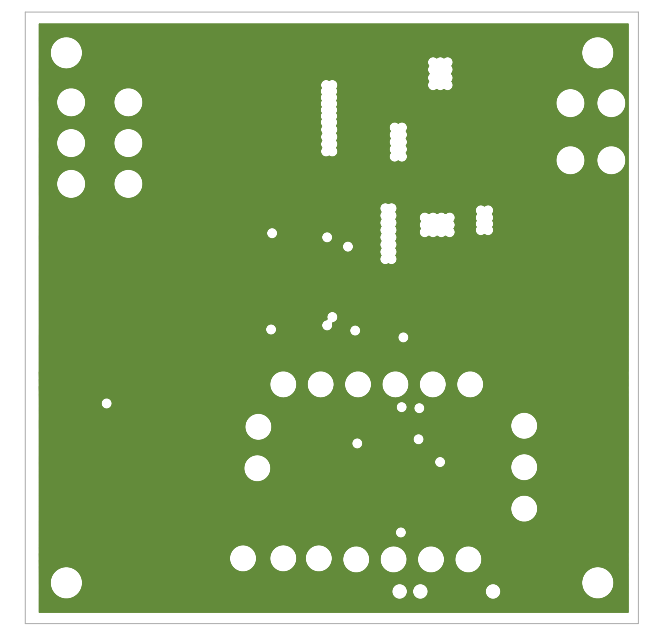

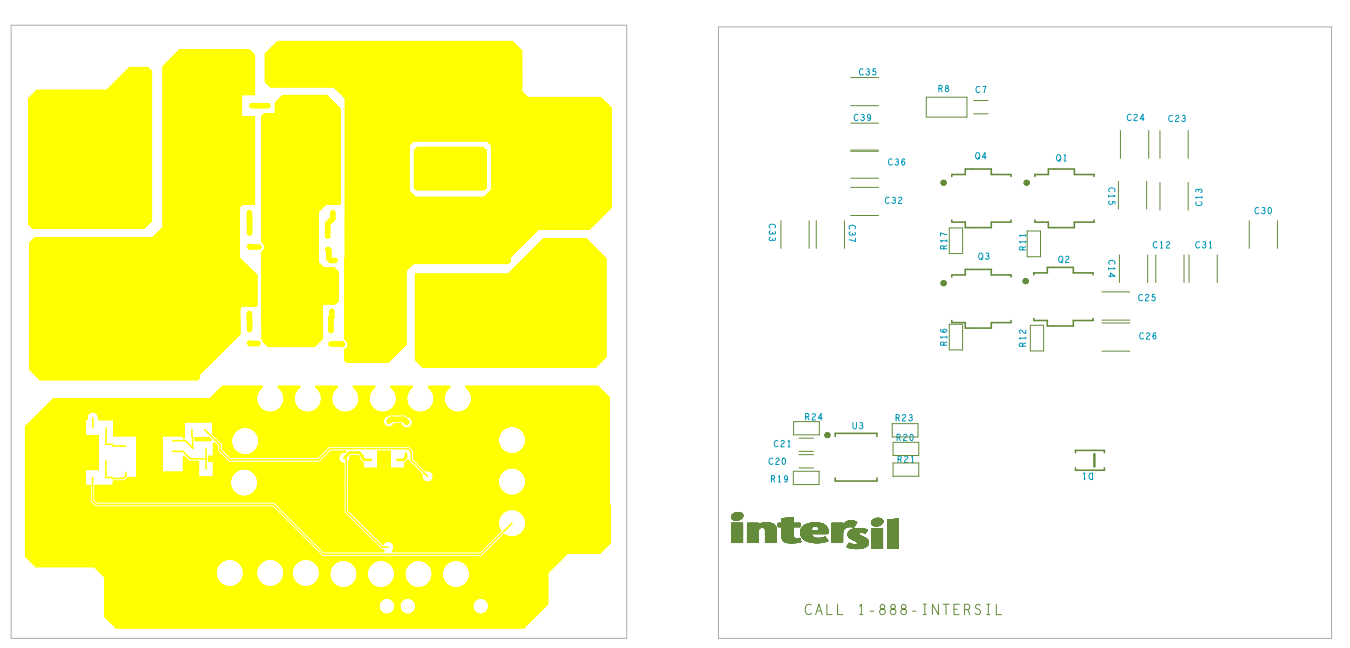

FIGURE 27. BOTTOM LAYER FIGURE 28. SILKSCREEN BOTTOM

*Intersil Corporation reserves the right to make changes in circuit design, software and/or specifications at any time without notice. Accordingly, the reader is cautioned to verify that the document is current before proceeding.*

For information regarding Intersil Corporation and its products, see www.intersil.com